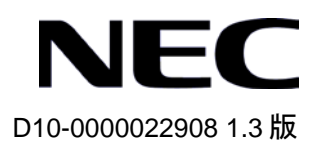

# QX-S500 シリーズ

# Ethernet PoE スイッチ

# インスタレーションマニュアル

© NEC Corporation 2007-2016

# 改版履歴

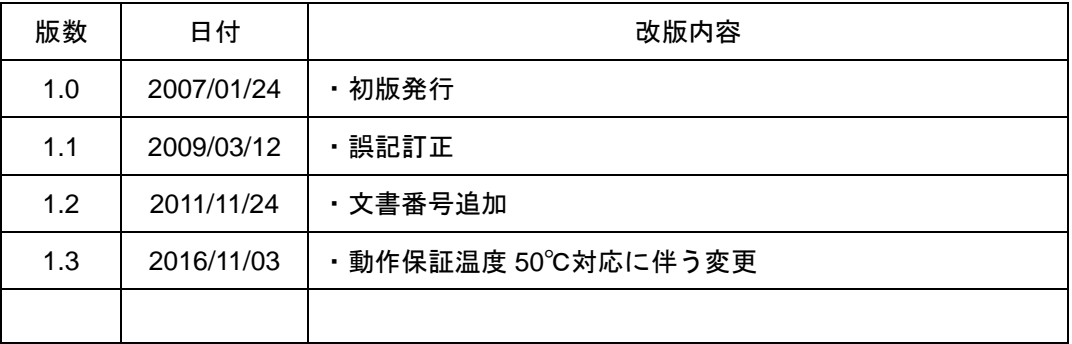

### **Copyright © NEC Corporation 2007-2016**

### **All Rights Reserved**

事前に NEC の書面による許可なく、本マニュアルをいかなる形式または方法で複 製または配布することを禁止します。

### 商標

本マニュアルに記載されているその他の商標は、各社が保有します。

### 注意

本マニュアルの内容は、予告なく変更されることがあります。本マニュアルの作 成にあたっては、その内容の正確さを期していますが、本マニュアルのすべての 記述、情報、および推奨事項は、明示的か暗黙的かにかかわらず、いかなる種類 の保証の対象になりません。

本マニュアルは以下に示す6章で構成されています。

## 1. 概要

- 2. 設置前の準備
- 3. 設置
- 4. 起動と設定
- 5 .ソフトウェアのアップグレード
- 6 .トラブルシューティング

# 本マニュアルについて

### バージョン

本マニュアルに対応するソフトウェアバージョンは

QX-S509-PW は Version1.1.x です。

QX-S517T-PW は Version1.1.x です。

### 関連マニュアル

次のマニュアルには、QX-S500 シリーズ Ethernet PoE スイッチに関する詳細な説明があ ります。

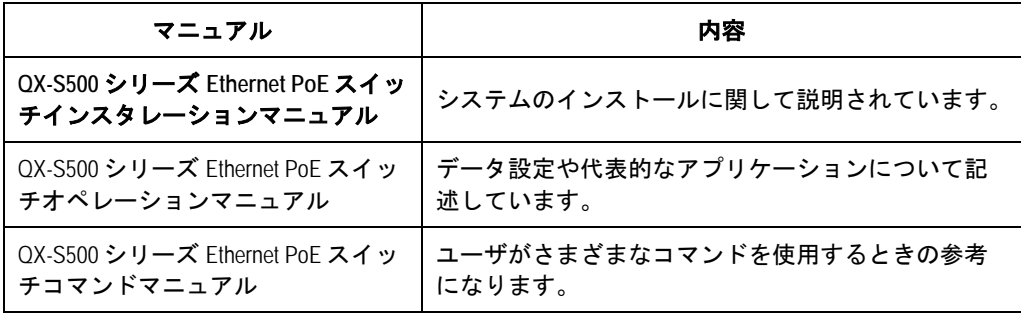

### マニュアルの構成

*QX-S500* シリーズ *Ethernet PoE* スイッチインスタレーションマニュアルは、主に QX-S500 シリーズ Ethernet PoE スイッチのハードウェアの機能、設置、設定および 保守について紹介をしています。設置前や設置中の装置の損傷や人の負傷を防ぐため、 本マニュアルをよくお読みください。マニュアルは以下の章で構成されます。

**1** 章 概要

この章では、QX-S500 シリーズ Ethernet PoE スイッチの特徴、外観、並びにその システム機能およびサービス機能を紹介します。

**2** 章 設置前の準備

この章では、QX-S500シリーズ Ethernet PoEスイッチの環境要件、設置上の指示、 取り付け工具などについて紹介します。

**3** 章 設置

この章では、QX-S500 シリーズ Ethernet PoE スイッチの設置、並びに電源ケーブ ル、接地線およびコンソールケーブルの接続について紹介します。

### **4** 章 起動と設定

この章では、スイッチの電源投入時の立ち上げおよびシステムの初期化を含めて QX-S500 シリーズ Ethernet PoE スイッチの立ち上げ手順を紹介します。

### **5** 章 ソフトウェアのアップグレード

この章では、QX-S500 シリーズ Ethernet PoE スイッチのソフトウェアのアップグ レード方法をいくつか紹介します。

### **• 6章 トラブルシューティング**

この章では、QX-S500 シリーズ Ethernet PoE スイッチの設置や立ち上げ時に起こ る可能性のある問題およびそれぞれの解決方法を紹介します。

### 表記規則

本マニュアルでは、以下の表記規則を使用しています。

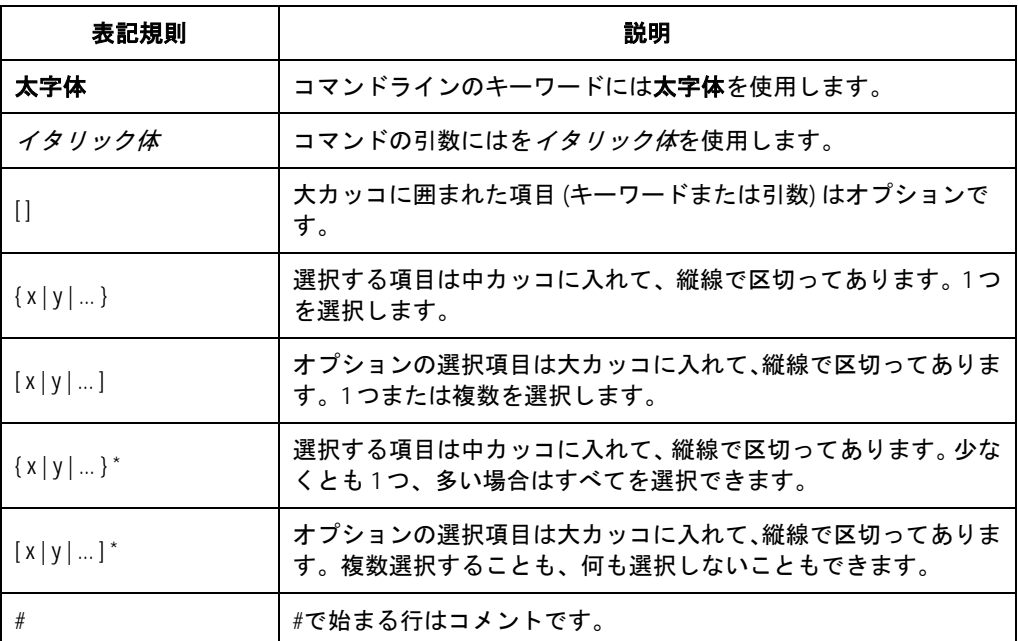

### **I.** コマンドの表記規則

### **II. GUI** の表記規則

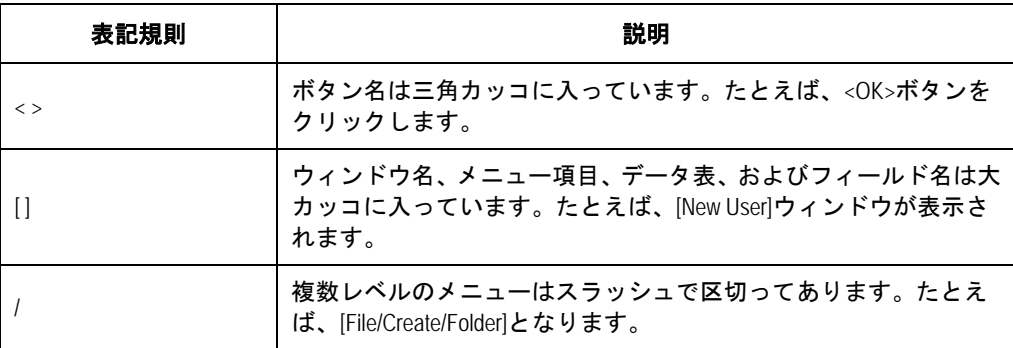

## **III.** キーボード操作

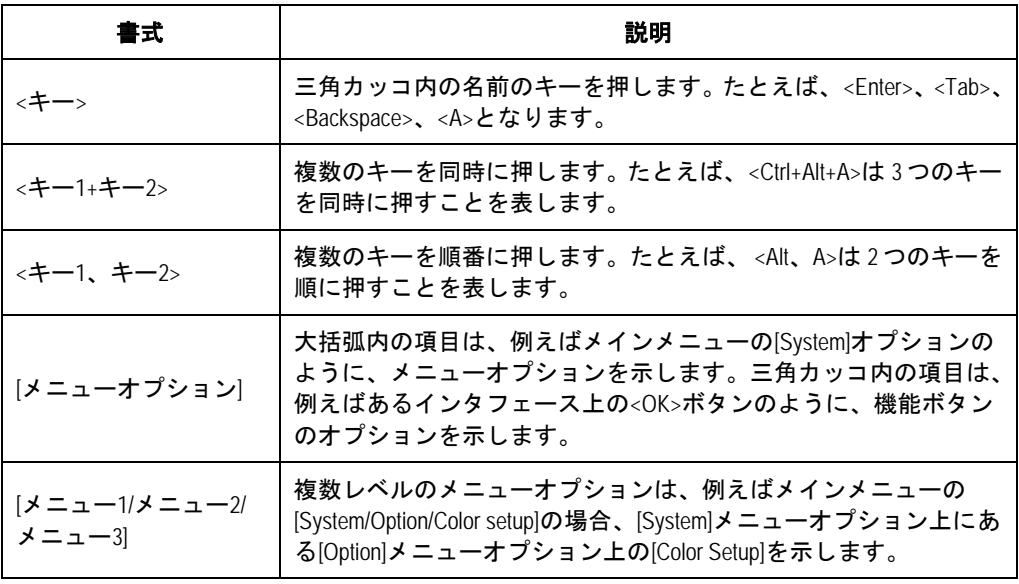

## **IV.** マウス操作

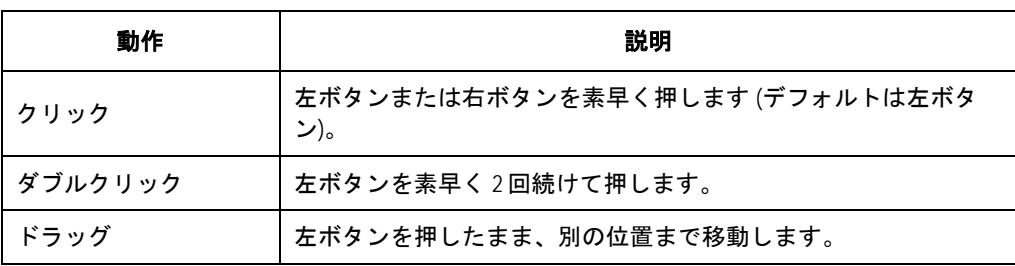

### **V.** 記号

マニュアルでは目立つ記号も使用して、操作中に特に注意すべき点を強調してありま す。意味は次のとおりです。

△▲ 注意、警告、危険:操作中に特に注意すべきことを表しています。

メモ、コメント、ヒント、ノウハウ、アイデア:補助的な説明を表します。

### **VI.** 設定例

本マニュアルの設定例の記述は、各機能の設定例です。インタフェース番号、システ ム名の表記、display コマンドでの情報表示がご使用の装置と異なることがあります。

# 目次

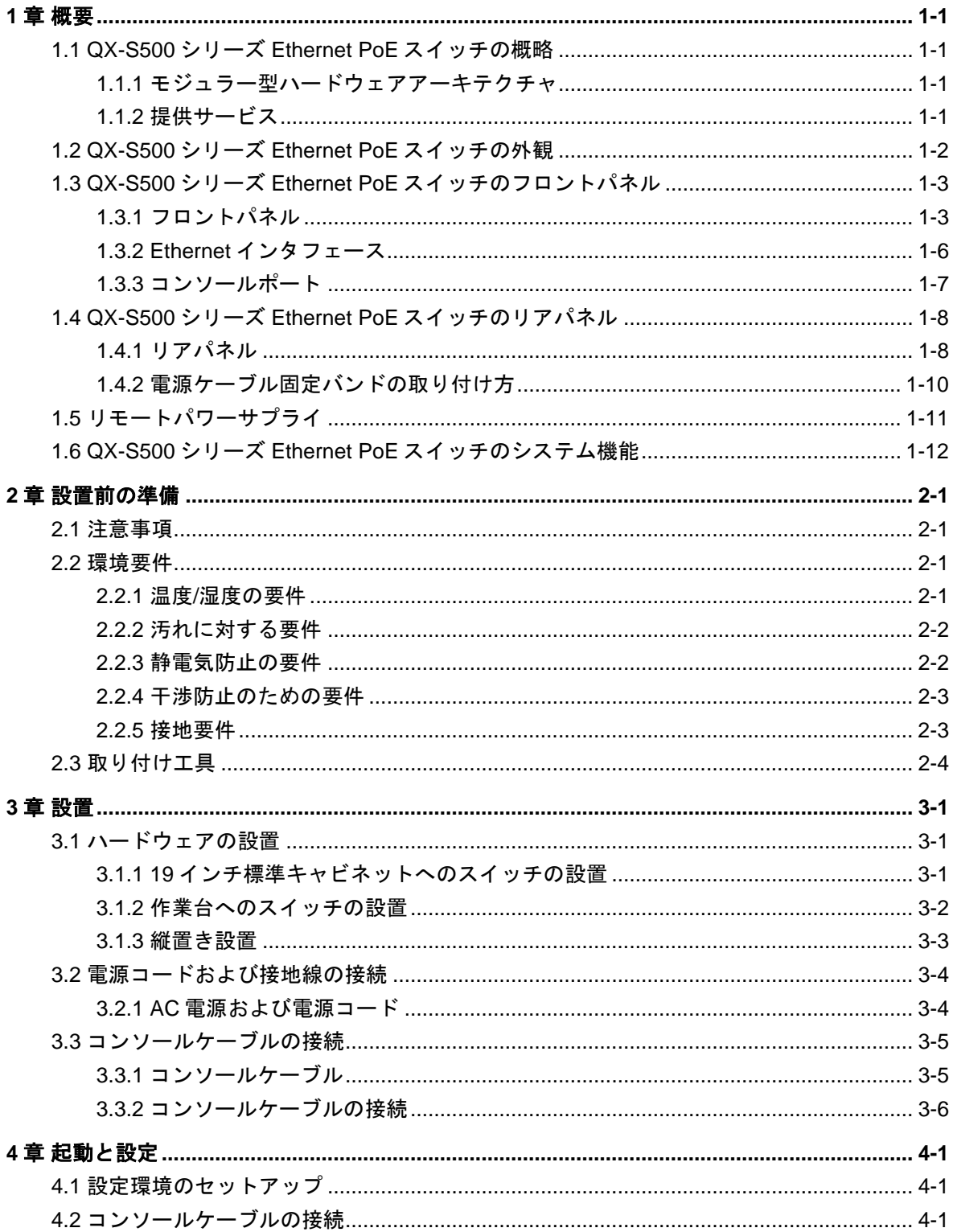

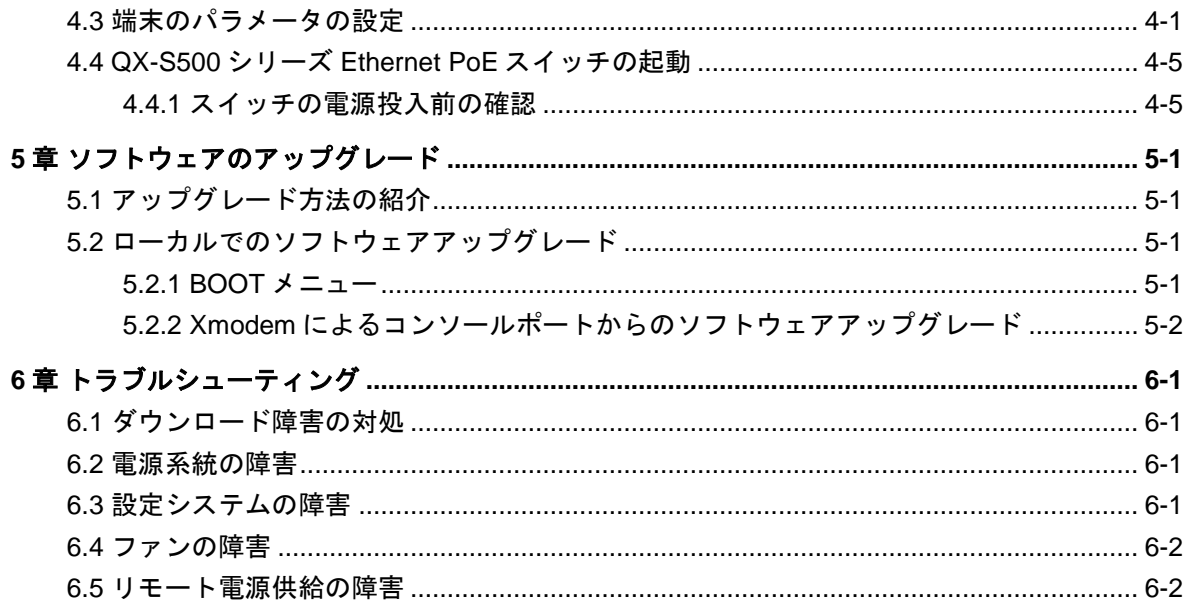

# <span id="page-10-0"></span>**1**章概要

# <span id="page-10-1"></span>**1.1 QX-S500**シリーズ**Ethernet PoE**スイッチの概略

QX-S500 シリーズ Ethernet PoE スイッチ (QX-S509-PW、QX-S517T-PW) は、小中 規模企業ネットワーク、および住宅地の Ethernet アクセスレイヤに適用されるボック ス型のレイヤ 2 ワイヤスピード Ethernet スイッチの一種です。 また、接続する装置 へのリモートパワーサプライ機能(IEEE802.3af 準拠の PoE 機能)を標準実装していま す。

### <span id="page-10-2"></span>**1.1.1** モジュラー型ハードウェアアーキテクチャ

QX-S500 シリーズ Ethernet PoE スイッチには、10/100BASE-TX x 9 ポートの QX-S509-PW 、 10/100BASE-TX x 16 ポート、 10/100/1000BASE-T x 1 の QX-S517T-PW があります。Ethernet ケーブルでリモート接続している PD 装置(PoE 受電装置)に対して 48V の DC 電源を供給することができます。

### <span id="page-10-3"></span>**1.1.2** 提供サービス

QX-S500 シリーズ Ethernet PoE スイッチのソフトウェアは VLAN 制御、QoS 保証な どのさまざまな機能を実現し、完全なサービス制御および管理機能を提供します。

QX-S500 シリーズ Ethernet PoE スイッチは、Xmodem によるアップグレードをサポ ートしています。

1-1

<span id="page-11-0"></span>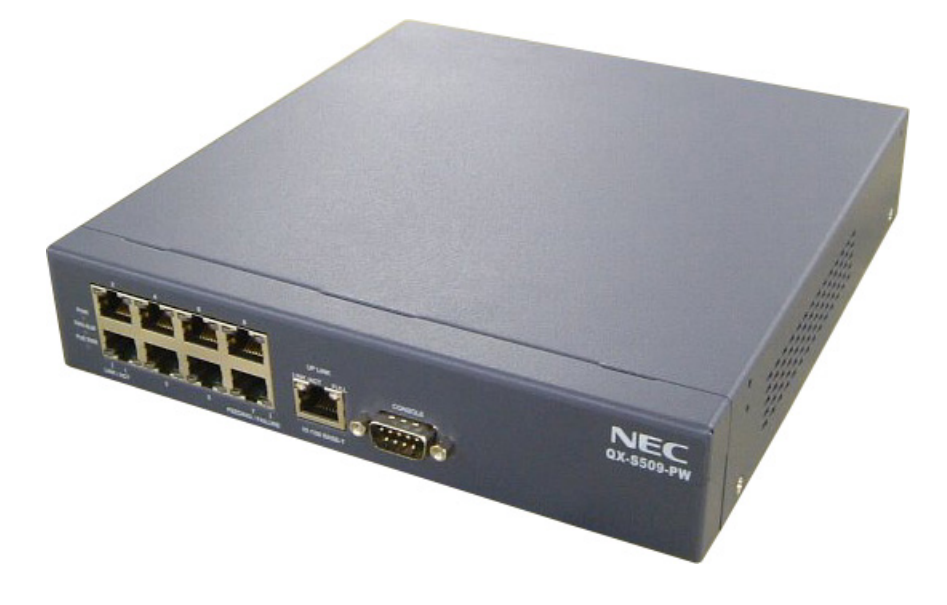

図**1-1** QX-S509-PW スイッチの外観

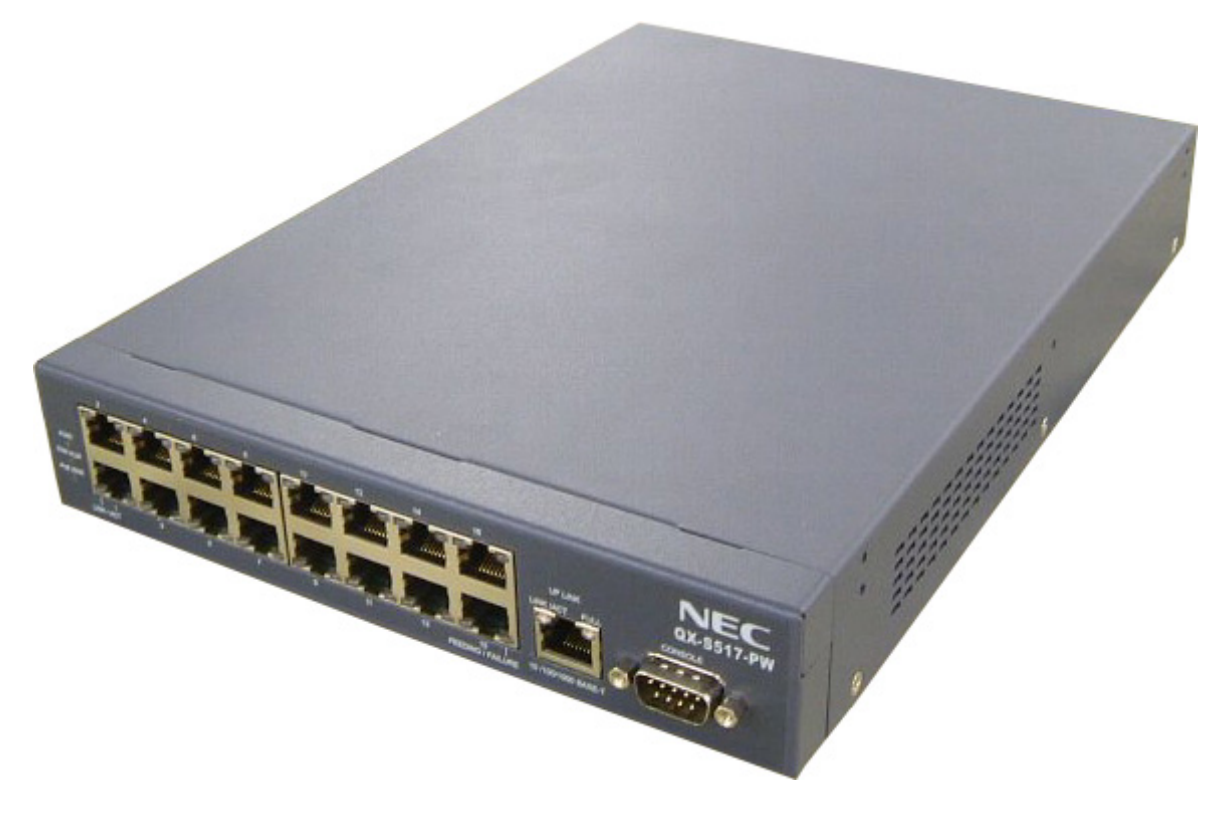

図**1-2** QX-S517T-PW スイッチの外観

### <span id="page-12-1"></span><span id="page-12-0"></span>**1.3.1** フロントパネル

図 1-3 には QX-S509-PW のインジケータを示します。

図 1-4 には QX-S517T-PW のインジケータを示します。

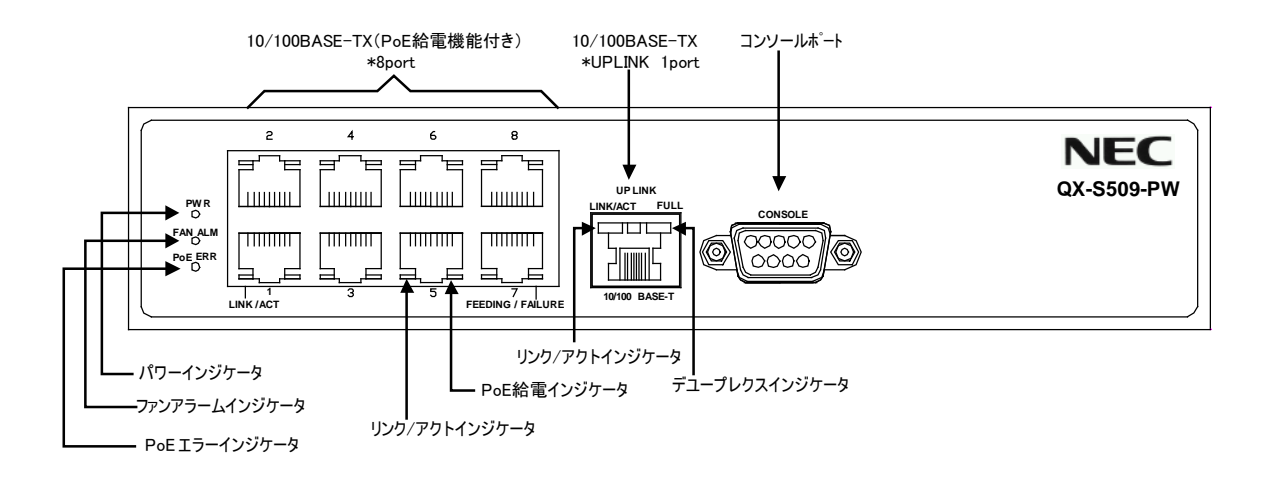

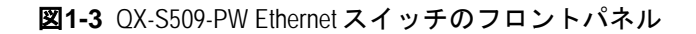

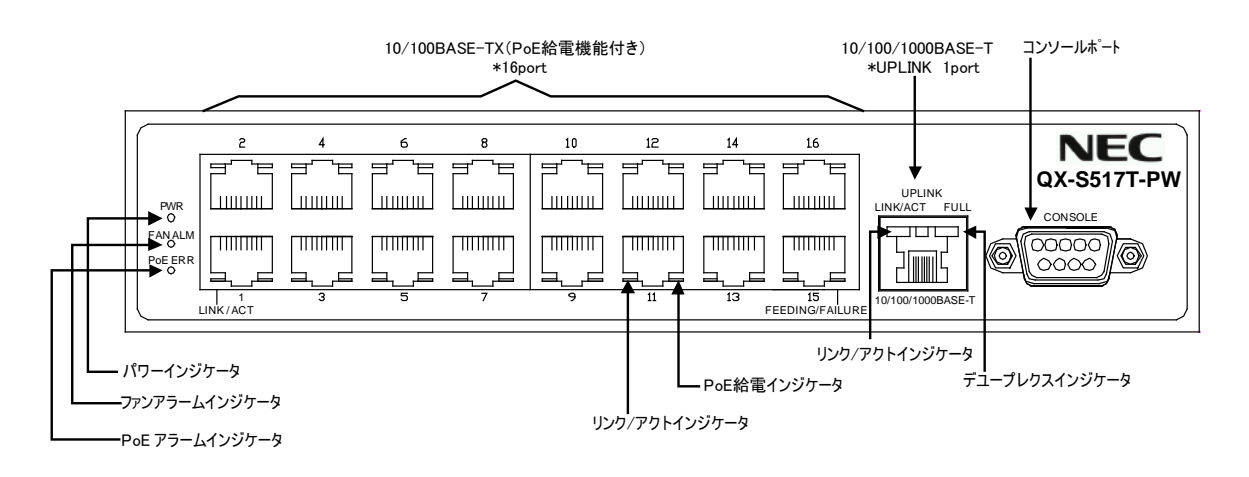

図**1-4** QX-S517T-PW Ethernet スイッチのフロントパネル

QX-S509-PW のフロントパネルのインジケータの意味を表 [1-1](#page-13-0)に示します。

<span id="page-13-0"></span>

| インジケータ               | 表記              | 状態  | 意味                                              |
|----------------------|-----------------|-----|-------------------------------------------------|
| パワー                  | <b>POWER</b>    | 消灯  | 本製品は停止しています(電源<br>OFF)                          |
| インジケータ               |                 | 緑点灯 | 本製品は動作しています(電源<br>ON)                           |
| ファンアラーム              | FAN<br>ALM      | 消灯  | 正常動作中です                                         |
| インジケータ               |                 | 赤点灯 | FAN 動作異常です                                      |
|                      | PoE<br>ERR      | 消灯  | PoE 動作は正常です                                     |
| PoE エラー<br>インジケータ    |                 | 赤点灯 | PoE の供給電力の合計が設定<br>値を超えた場合または内部<br>PoE IC が異常です |
|                      | LINK/ACT        | 緑点灯 | 100Mbps でリンク中です                                 |
| リンク/アクト              |                 | 橙点灯 | 10Mbps でリンク中です                                  |
| インジケータ               |                 | 消灯  | リンク未確立です                                        |
| (ポート 1~8 ポー<br>トの左側) |                 | 緑点滅 | 100Mbps で通信中です                                  |
|                      |                 | 橙点滅 | 10Mbps で通信中です                                   |
| PoE給電インジケー           | FEEDING/FAILURE | 緑点灯 | 正常給電中です                                         |
| タ<br>(ポート 1~8 ポー     |                 | 橙点灯 | Overcurrent または<br>Undercurrent です              |
| トの右側)                |                 | 消灯  | 給電停止状態です                                        |
|                      | LINK/ACT        | 緑点灯 | 100Mbps でリンク中です                                 |
| リンク/アクト              |                 | 橙点灯 | 10Mbps でリンク中です                                  |
| インジケータ               |                 | 消灯  | リンク未確立です                                        |
| (アップリンクポー<br>トの左側)   |                 | 緑点滅 | 100Mbps で通信中です                                  |
|                      |                 | 橙点滅 | 10Mbps で通信中です                                   |
| デユープレックス<br>インジケータ   | <b>FULL</b>     | 緑点灯 | <b>FULL</b><br>DUPLEX 状態です                      |
| (アップリンクポー<br>トの右側)   |                 | 消灯  | DUPLEX 状態です<br>HALF                             |

表**1-1** QX-S509-PW Ethernet スイッチのインジケータ

QX-S517T-PW のフロントパネルのインジケータの意味を表 1-2 に示します。

| インジケータ                | 表記              | 状態  | 意味                                              |
|-----------------------|-----------------|-----|-------------------------------------------------|
| パワー                   | <b>POWER</b>    | 消灯  | 本製品は停止しています(電源<br>OFF)                          |
| インジケータ                |                 | 緑点灯 | 本製品は動作しています(電源<br>ON                            |
| ファンアラーム               | FAN<br>ALM      | 消灯  | 正常動作中です                                         |
| インジケータ                |                 | 赤点灯 | FAN 動作異常です                                      |
|                       | PoE ERR         | 消灯  | PoE 動作は正常です                                     |
| PoE エラー<br>インジケータ     |                 | 赤点灯 | PoE の供給電力の合計が設定<br>値を超えた場合または内部<br>PoE IC が異常です |
|                       | LINK/ACT        | 緑点灯 | 100Mbps でリンク中です                                 |
| リンク/アクト               |                 | 橙点灯 | 10Mbps でリンク中です                                  |
| インジケータ                |                 | 消灯  | リンク未確立です                                        |
| (ポート 1~16 ポー<br>トの左側) |                 | 緑点滅 | 100Mbps で通信中です                                  |
|                       |                 | 橙点滅 | 10Mbps で通信中です                                   |
| PoE 給電インジケー           | FEEDING/FAILURE | 緑点灯 | 正常給電中です                                         |
| タ<br>(ポート 1~16 ポー     |                 | 橙点灯 | Overcurrent または<br>Undercurrent です              |
| トの右側)                 |                 | 消灯  | 給電停止状態です                                        |
|                       | LINK/ACT        | 緑点灯 | 1000Mbps でリンク中です                                |
| リンク/アクト               |                 | 橙点灯 | 10Mbps または 100Mbps でリ<br>ンク中です                  |
| インジケータ                |                 | 消灯  | リンク未確立です                                        |
| (アップリンクポー<br>トの左側)    |                 | 緑点滅 | 1000Mbps で通信中です                                 |
|                       |                 | 橙点滅 | 10Mbps または 100Mbps で通<br>信中です                   |
| デユープレックス<br>インジケータ    | <b>FULL</b>     | 緑点灯 | FULL DUPLEX 状態です                                |
| (アップリンクポー<br>トの右側)    |                 | 消灯  | DUPLEX 状態です<br>HALF                             |

表**1-2** QX-S517T-PW Ethernet スイッチインジケータ

### <span id="page-15-0"></span>**1.3.2** Ethernet インタフェース

QX-S509-PW のフロントパネル上には、RJ-45 ネットワークポートコネクタ用の 9 個 の Ethernet ポートがあり、QX-S517T-PW のフロントパネル上には、RJ-45 ネットワ ークポートコネクタ用の 17 個の Ethernet ポートがあります。

| 仕様                  | 説明                                                                                                    |
|---------------------|----------------------------------------------------------------------------------------------------|
| コネクタの種類             | RJ-45                                                                                                    |
| コネクタの数              | QX-S509-PW: 9個<br>QX-S509-PW: 17個                                                                                                    |
| 機能                  | 10M半二重/全二重<br>100M半二重/全二重<br>1000M/全二重(QX-S517T-PWのアップリンクポート)<br>MDI/MDI-X自動検出                                                           |
| 準拠規格                | <b>IEEE 802.1P</b><br>IEEE 802.10<br><b>IEEE 802.1D</b><br><b>IEEE 802.3</b><br>IEEE 802.3u<br><b>IEEE 802.3x</b><br><b>IEEE 802.3af</b> |
| ケーブルメディアおよび送<br>信距離 | Category-5ツイスト・ペア・ケーブル。最大100mの送信距離<br>をサポートします。                                                                                          |

表**1-3** Ethernet ポートの仕様

RJ-45 コネクタの外観およびその電気特性を図 [1-5](#page-15-1)に示します。

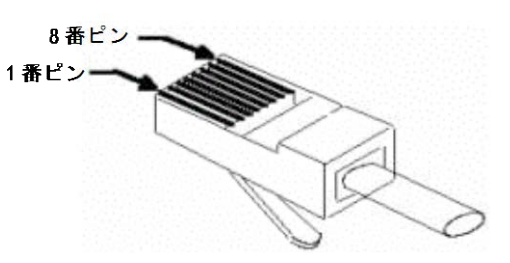

図**1-5** RJ-45 コネクタ

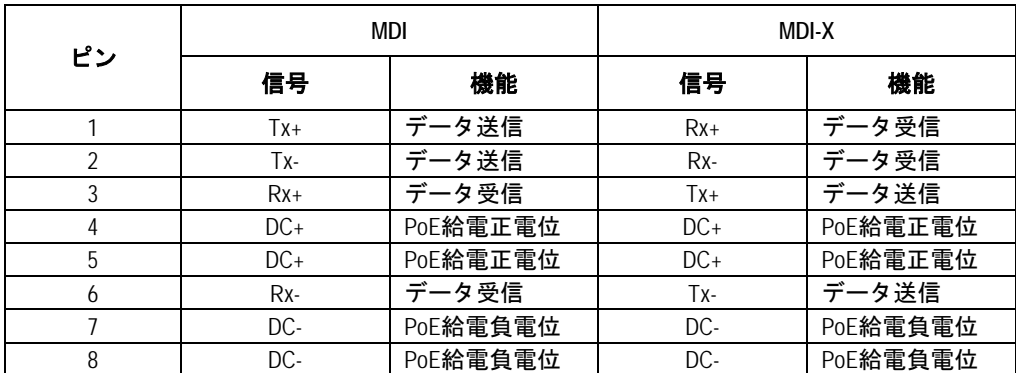

<span id="page-15-1"></span>表**1-4** MDI および MDI-X モード(10BASE-T/100BASE-TX)の RJ-45 コネクタのピン配列

**表1-5 MDI および MDI-X モード (1000BASE-T) の RJ-45 コネクタのピン配列** 

| ピン             | MDI     |           | MDI-X   |           |
|----------------|---------|-----------|---------|-----------|
|                | 信号      | 機能        | 信号      | 機能        |
| 1              | $BIDA+$ | 双方向データ線A+ | $BIDB+$ | 双方向データ線B+ |
| $\overline{2}$ | BIDA-   | 双方向データ線A- | BIDB-   | 双方向データ線B- |
| 3              | $BIDB+$ | 双方向データ線B+ | $BIDA+$ | 双方向データ線A+ |
| 4              | $BIDC+$ | 双方向データ線C+ | $BIDD+$ | 双方向データ線D+ |
| 5              | BIDC-   | 双方向データ線C- | BIDD-   | 双方向データ線D- |
| 6              | BIDB-   | 双方向データ線B- | BIDA-   | 双方向データ線A- |
| 7              | $BIDD+$ | 双方向データ線D+ | $BIDC+$ | 双方向データ線C+ |
| 8              | BIDD-   | 双方向データ線D- | BIDC-   | 双方向データ線C- |

(QX-S517T-PW の Uplink ポートのみ)

#### メモ**:**

Tx =送信データ Rx =受信データ BI = 双方向データ

### <span id="page-16-0"></span>**1.3.3** コンソールポート

QX-S500 シリーズ Ethernet PoE スイッチは、EIA/TIA-232 非同期シリアル標準に準拠 したコンソールポートを提供します。このポートを介してスイッチの設定を行うこと ができます。

表**1-6** コンソールポートの仕様

| 仕様         | 説明             |
|------------|----------------|
| コネクタの種類    | D-sub9ピン(オス)   |
| ボーレート      | 9600bps(デフォルト) |
| サポートするサービス | 文字端末に接続        |

# <span id="page-17-0"></span>**1.4 QX-S500**シリーズ**Ethernet PoE**スイッチのリアパネル

### <span id="page-17-1"></span>**1.4.1** リアパネル

図 1-6 には QX-S509-PW のリアルパネルを示します。

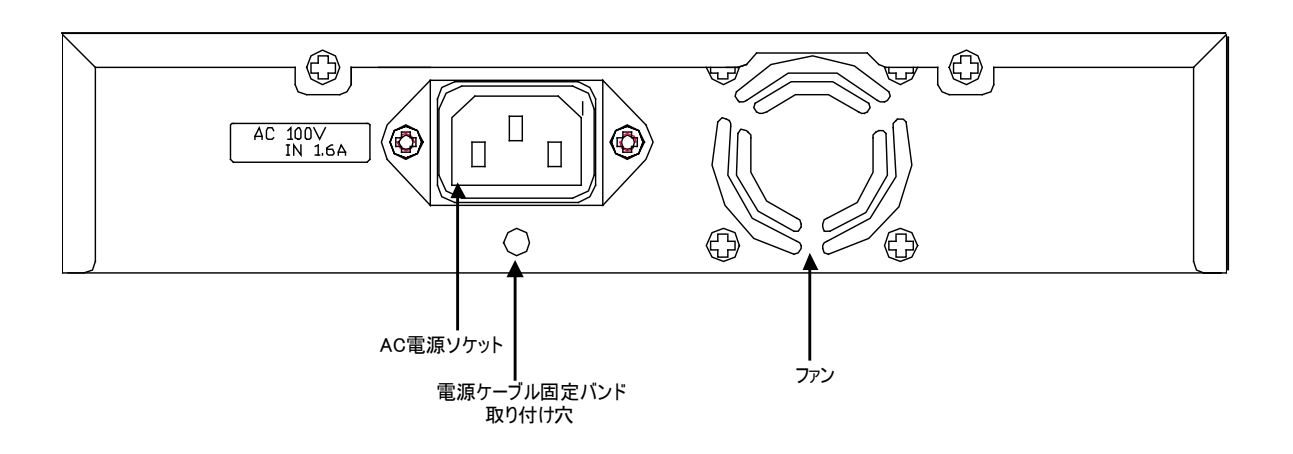

図**1-6** QX-S509-PW Ethernet スイッチのリアパネル

図 1-7 には QX-S517T-PW のリアルパネルを示します。

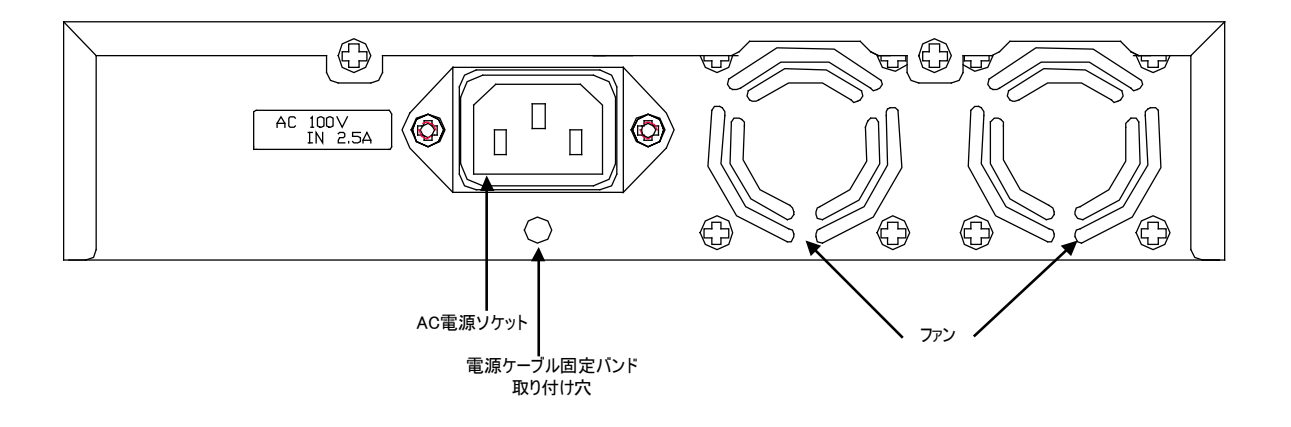

図**1-7** QX-S517T-PW Ethernet スイッチのリアパネル

ファン :ファンは本製品の放熱用に使用します。本製品の両側面には通気孔が用意されてい ますので、それらの穴を塞がないでください。また、適切な排気のために十分な空間を本製品 背面と側面側に確保する必要があります。適切な放熱、空気循環が確保できない場合は、シス テムは過熱してシステム障害を引き起こす場合もありますのでご注意ください。

ソフトウェア Ver1.1.7 以前または、Ver1.1.8 以降でファンフォースコントロールが無効(デフ ォルト)の場合: 内部上昇温度に応じてファンの回転を自動制御します。 電源投入直後に 4 秒程度でファンが回転しますが、その後ファンが停止します。 内部温度が上昇した場合、フ ァンは自動回転します。QX-S517T-PW は通常1個のファンのみ回転し、もう 1 個のファンは リダンダントとして機能します。ファンが故障した場合は FAN ALARM LED が赤点灯します。

ソフトウェア Ver1.1.8 以降でファンフォースコントロールが有効の場合: 内部温度と無関係 にファンが強制的に回転します。ファンが故障した場合は FAN ALARM LED が赤点灯します。

AC 電源ソケット:AC 電源ソケットに添付の電源コードのメス側プラグを接続し、反対側を 電源コンセントに差し込みます。入力電圧は 100VAC、50/60 Hz です。

電源ケーブル固定バンド取り付け穴:AC 電源ケーブル固定バンドを実装する穴です

# 八、<sub>警告:</sub>

電源コードは、必ず添付品の接地付き三端子電源コードを使用してください。またコ ンセントは、接地極が正しく接地されたコンセントを使用してください。接地が正し く行われていない状態で運転した場合、作業者が感電する恐れがあります。また、機 器の故障の原因となります。

1-9

### <span id="page-19-0"></span>**1.4.2** 電源ケーブル固定バンドの取り付け方

① 電源ケーブル固定バンドをソケット下部の穴に 差し込んでください。 (電源ケーブル固定バンドの輪部が上になるよう に差し込みます) 電源ケーブル固定バンド 輪部ロック用爪。 ② 電源ケーブルをソケットに押し込んでく ださい。 ③ 電源ケーブル固定バンドの輪部のロックを 外して輪を緩めます。その輪を電源ケーブ ルの根元までスライドし、輪を縮めてロッ クを掛けます。 電源ケーブル固定バンドから電源ケーブルを 外す時は、この爪を解除しながら輪部を スライドさせます。\_\_\_\_\_\_\_\_\_\_\_\_\_\_\_\_\_\_\_\_\_

### 図 **1-8** 電源ケーブル固定バンドの取り付け方

# <span id="page-20-0"></span>**1.5** リモートパワーサプライ

QX-S500 シリーズ Ethernet PoE スイッチは PoE(Power Over Ethernet)をサポートし ています。よって、Ethernet のツイスト・ペア・ケーブルを通じてその下部に接続さ れる PD 設備(IP Phone、WLAN AP、Network Camera 等)に対して-48V の DC 電源を 供給することが可能です。

- 電源供給側設備 PSE(Power Sourcing Equipment)として、IEEE802.3af ケーブル 電源供給規格をサポートします。
- QX-S500 シリーズ Ethernet PoE スイッチ はカテゴリー5 のツイスト・ペア・ケ ーブルのデータ線(1、3、2、6)を使用してデータ転送し、データ線以外の線(4、5、 7、8)を使用して電流を伝送することも出来ます。
- QX-S509-PW は最大で 8 台、QX-S517T-PW は最大で 16 台の下部接続の設備 に対してリモートパワーサプライを行うことができます。リモートパワーサプラ イの最長距離は 100m です。
- 各 Ethernet ポートの下部接続設備に供給する最大電力は 15.4W です。
- QX-S500 シリーズ Ethernet PoE スイッチが下部接続の設備に対してリモートパ ワーサプライを行う場合、対外供給する総電力は QX-S509-PW で は最大で 60W で、QX-S517T-PW では最大で 120W です。QX-S500 シリーズ Ethernet PoE ス イッチは現在の対外供給電力の計算に基づいて、検出された次の設備に対してリ モートパワーサプライを行うか否かを判断することができます。

### メモ**:**

(1) QX-S500 シリーズ Ethernet PoE スイッチを使用して下部接続の PD 設備に対してリモ ートパワーサプライを行う場合、リモートの電力受け側の設備は外部電源に接続する 必要はありません。

(2)リモートの電源受け側の設備に外部電源が接続されている場合は、QX-S500 シリー ズ Ethernet PoE スイッチと外部 DC 電源は電力受け側の設備に対して電源の冗長バック アップを行います。

# <span id="page-21-0"></span>**1.6 QX-S500**シリーズ**Ethernet PoE**スイッチのシステム機能

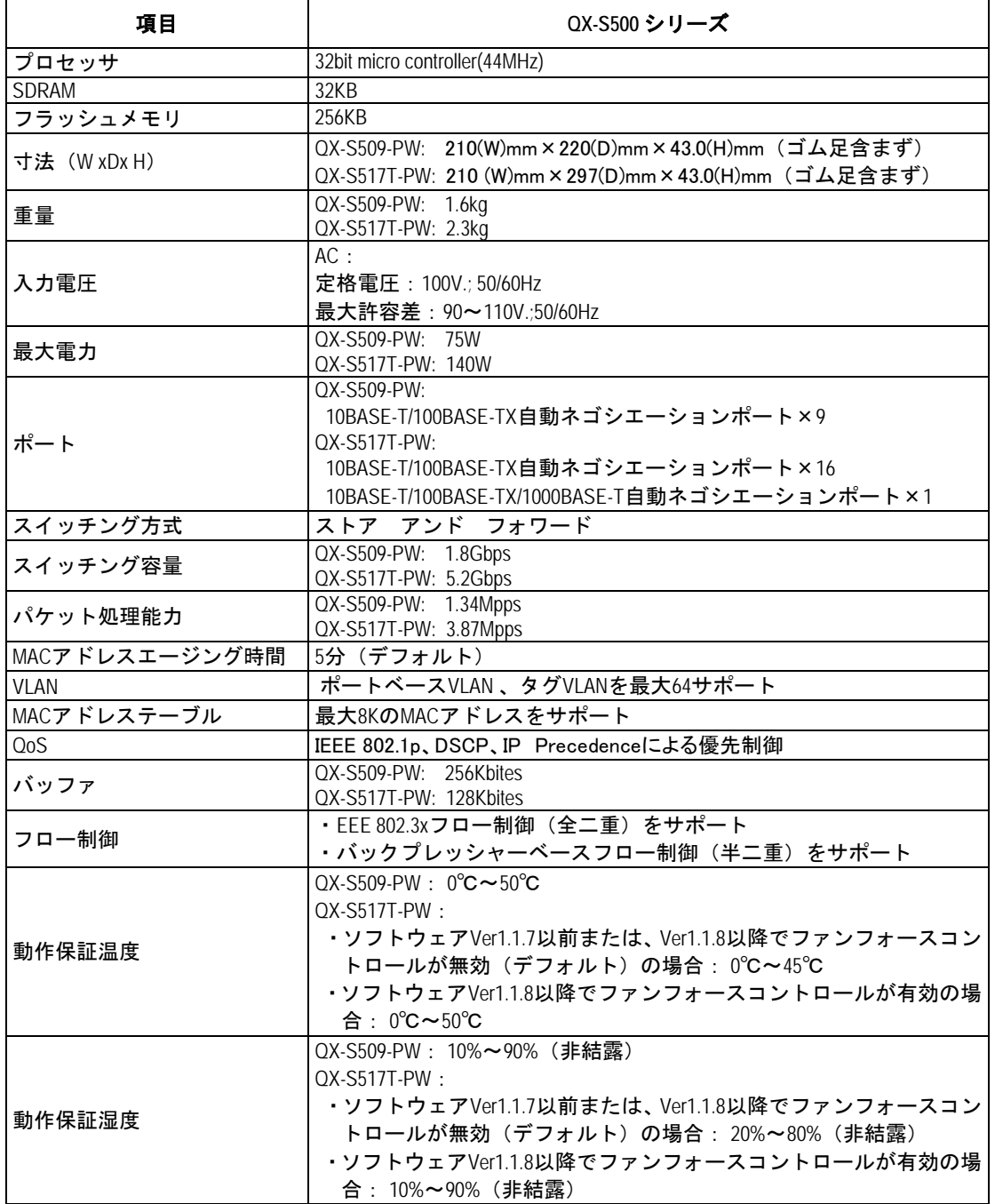

### 表**1-7** QX-S500 シリーズ Ethernet PoE スイッチのシステム機能

### メモ**:**

QX-S500 シリーズ Ethernet PoE スイッチのサービス機能に関する関連情報および実装 については、『QX-S500 シリーズ Ethernet PoE スイッチオペレーションマニュアル』を 参照してください。

# <span id="page-23-0"></span>**2**章設置前の準備

## <span id="page-23-1"></span>**2.1** 注意事項

不適切な使用方法による装置の損傷または人体の負傷を避けるため、以下の注意事項 に従ってください。

- スイッチを清掃する前に、まずスイッチのコネクタをはずしてください。湿らせ た布または液体でスイッチを清掃しないでください。
- 水または湿った場所の近くにスイッチを設置しないでください。水や湿気がスイ ッチのシャーシに入るのを防いでください。
- 不安定な台や机の上にスイッチを設置しないでください。落下した場合に装置が 大きな損傷を受ける可能性があります。
- 部屋の換気をよくして、スイッチの換気口をふさがないようにしてください。
- スイッチは正しい電圧入力で正常に動作します。動作電圧がスイッチの表示とあ っているか確認してください。
- オペレータおよびスイッチの安全のため、スイッチ運転中はシャーシを開けない でください。

### <span id="page-23-2"></span>**2.2** 環境要件

QX-S500 シリーズ Ethernet PoE スイッチは屋内で使用してください。スイッチを 19 インチの標準キャビネットに設置する場合も、また作業台に直接設置する場合も、以 下の要件を満たす必要があります。

- スイッチシャーシの放熱のため、スイッチの空気取り入れ口および換気口に対し 十分なスペースを取ってください。
- キャビネットおよび作業台の換気と放熱が行われるようにしてください。
- キャビネットと作業台がスイッチおよび付属品の重量に耐えるのに十分な安定 性があることを確認してください。
- ラックおよび作業台がきちんと接地されていることを確認してください。
- 本装置をラックに搭載する場合、耐震性を考慮し、ラックに合ったガイドレール を使用してください。(通常、ガイドレールはラックごとに異なります。)

動作を確実にし、スイッチの耐用年数を延ばすため、設置場所に関する以下の要件を 満たす必要があります。

### <span id="page-23-3"></span>**2.2.1** 温度/湿度の要件

スイッチの動作を確実にし、長くご使用いただくために、ユーザは機器室の温度と湿 度を一定レベルに保つ必要があります。機器室の湿度が長時間高すぎた場合、装置の

絶縁の悪化または漏電につながります。機構的性能の悪化、部材の変質、金属部分の さびや腐食などが起こる場合もあります。一方、乾燥した環境では静電気が発生しや すく、スイッチの CMOS 回路を損傷させます。温度が上昇するほど、スイッチへの損 傷が大きくなります。高い温度が長時間続くと、絶縁体の老朽化が早まり、スイッチ の信頼性が著しく低下し、耐用年数に大きな影響を与えます。

### <span id="page-24-0"></span>**2.2.2** 汚れに対する要件

埃は装置の安全な動作を妨げます。埃が装置の上に落ちると、静電気を吸収し、金属 製コネクタや接続点の接続不良を起こす場合があります。この現象は室内の相対湿度 が低いときにより起こりやすく、スイッチの耐用年数を縮めるだけでなく、通信障害 をも引き起こします。

<span id="page-24-2"></span>機器室内の埃の含有量および粒子の直径に関する要件を表 [2-1](#page-24-2)に示します。

表**2-1** 機器室内の埃の含有量に関する仕様

| 最大直径<br>(m)              | U.O                |                   | $\ddot{\phantom{1}}$ | $\ddot{\phantom{a}}$        |
|--------------------------|--------------------|-------------------|----------------------|-----------------------------|
| 最大密度(単位立方メートルあたり<br>の粒子数 | $.4 \times 10^{7}$ | x 10 <sup>5</sup> | $2.4 \times 10^{5}$  | $.3 \times 10^{5}$<br>∧ ∪ י |

埃の要件のほかに、機器室内の塩、酸および硫化物の空気中の含有量に関しても厳し い要件が設定されています。こうした有毒なガス類は、部品の金属腐食や老朽化を早 めます。機器室は、SO2、H2S、NO2、NH3および Cl2などの有毒ガスから保護する必 要があります。それぞれの限界値を表 [2-2](#page-24-3)に示します。

表**2-2** 機器室中の有毒ガス含有量の限界値

<span id="page-24-3"></span>

| ガス               | 平均値 (mg/m <sup>3</sup> ) | 最高値 $(mg/m3)$ |
|------------------|--------------------------|---------------|
| SO <sub>2</sub>  | 0.2                      | 1.5           |
| H <sub>2</sub> S |                          | 0.03          |
| NO <sub>2</sub>  | 0.04                     | 0.15          |
| NH <sub>3</sub>  | 0.05                     | 0.15          |
| Cl <sub>2</sub>  | 0.01                     | 0.3           |

### <span id="page-24-1"></span>**2.2.3** 静電気防止の要件

静電気について多くの注意が払われ、多くの措置が取られていますが、それでも静電 気放電が一定の限界を超えると、回路を損傷し、ときには機器全体に重大な損傷を与 えます。

スイッチが接続されている通信ネットワークでは、静電誘導の発生源は、主として高 圧電装ケーブルや落雷などの外部的要因と、室内環境、床の素材、機器の全体的な構 成などの内部的な要因とに分けられます。静電気による損傷を防止するために、次の ような点に注意が必要です。

設備および床を確実に接地する。

- 室内に防塵装置を取り付ける。
- 適切な温度と湿度を維持する。
- 回路に体の一部が触れる可能性のあるときには、必ず静電気防止リストストラッ プと静電気防止ウェアを着用する。

### <span id="page-25-0"></span>**2.2.4** 干渉防止のための要件

スイッチは、容量結合、誘導結合によるクロストークの影響、および共通インピーダ ンス、電磁干渉(EMI)といったシステム外部のノイズ源からの影響を受けます。

機器またはシステムの内外から発生する電磁干渉は、主として放射ノイズと伝導ノイ ズの 2 つの形で機器に悪影響を与えます。放射ノイズは空中を伝わる電磁波ノイズで あり、伝導ノイズは電源線を伝わる電磁波ノイズです。

次の点に注意が必要です。

- 電源系統がスイッチに及ぼす干渉を軽減するための有効な対策を取る。
- スイッチの接地位置を電源装置の接地装置や落雷保護装置からできるだけ遠く に離す。
- スイッチを無線発生器、レーダー発生器および高電流で動作している高周波装置 から離す。
- 必要に応じて、電磁シールド、フィルタなどを使用して、接地抵抗を小さくする。

### <span id="page-25-1"></span>**2.2.5** 接地要件

正しい接地を行うことが、スイッチの安定した正常動作と信頼性の基礎となり、さら に落雷保護と干渉防止、静電障害防止に重要な役割を果たします。ユーザは正しい接 地を行ってください。その際、次の点に注意してください。

- 機器室にある接地端子の接触抵抗は 0.1 オーム以下であること(12V/25A のテス トをクリアすること)。
- 接地抵抗は A 種接地(10 オーム)、または D 種接地(100 オーム)を満たすこと。
- 接地線 PGND は、緑と黄色の撚り線を使用すること。接地線の断面積は 25mm2 以上であること。設置時に、接地線ができるだけ短くなるように設計すること。
- 機器室にある接地端子の腐食を防止する措置を取ること。
- 機器室にある接地端子は、緩んで抜けないようにネジ止めすること。

# <span id="page-26-0"></span>**2.3** 取り付け工具

- プラスドライバ
- 静電気防止リストストラップ

### メモ**:**

取り付け工具は QX-S500 シリーズ Ethernet PoE スイッチに装備されていません。必要な 取り付け工具を前もって確認し準備してください。

# <span id="page-27-0"></span>**3**章設置

## <span id="page-27-1"></span>**3.1** ハードウェアの設置

### <span id="page-27-2"></span>**3.1.1** 19 インチ標準キャビネットへのスイッチの設置

QX-S500シリーズ Ethernet PoEスイッチは 19インチ標準キャビネットに設置するこ とができます。設置手順は以下のとおりです。

#### メモ**:**

別売している取付金具(フランジ)だけを使用してキャビネットへ取り付けた場合、 スイッチの自重により本体後方部が下がる可能性があります。スイッチをキャビネッ トに設置する場合は、キャビネット付属のトレイまたはガイドレールを併用するよう お願いいたします。

ステップ 1:キャビネットの接地と安定性を確認してください。スイッチのフロントパ ネルの両側にある取付金具をネジで固定してください。

ステップ 2:スイッチをキャビネット内の棚の上においてください。状況に応じてスイ ッチをキャビネットのガイドに沿って適当な位置までスライドさせてください。スイ ッチとガイドの間に適当なスペースがあるようにしてください。

ステップ3:キャビネットの両側で取付金具を固定ガイドにネジを使って固定してくだ さい。各スロット上の棚および取付金具によりスイッチがキャビネット内でしっかり 固定されていることを確認してください。

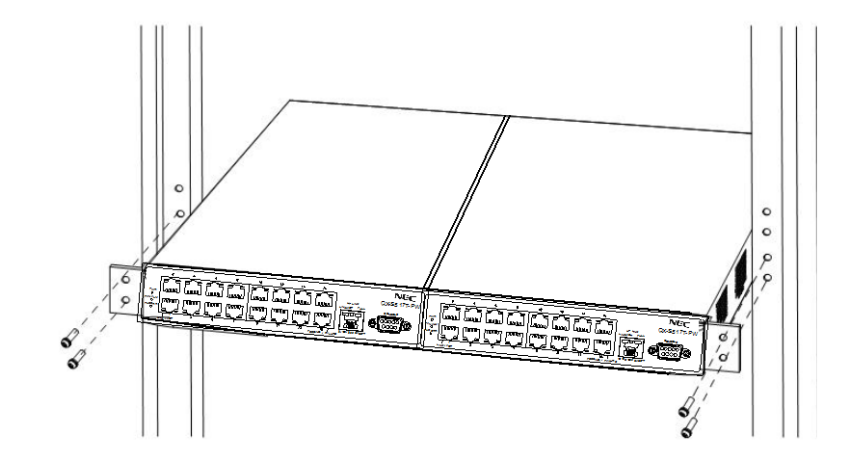

図**3-1** QX-S500 シリーズ Ethernet PoE スイッチの設置(キャビネット搭載時)

(イメージ図は QX-S517T-PW 2 台分です)

### メモ**:**

別売している取付金具(フランジ)は、1 台のみ用フランジの OPT-FLG-S1(QX-S509-PW、 QX-S517T-PW 対象用) および 2 台用フランジ OPT-FLG-S2 (QX-S517T-PW 対象用) はあり ます。詳細につきまして別売のオプション取扱説明書をご参考ください。

### <span id="page-28-0"></span>**3.1.2** 作業台へのスイッチの設置

19 インチ標準キャビネットが入手できない場合、清潔な作業台の上にスイッチを設置 することもできます。この作業の際には以下の点に注意してください。

- 作業台に安定性があり、しっかり接地されていることを確認してください。
- 放熱のためスイッチの周囲に 10 センチほどのスペースをとってください。
- スイッチの上に重いものを置かないでください。

### <span id="page-29-0"></span>**3.1.3** 縦置き設置

机の上や棚に縦置きで設置する場合、添付の【縦置きスタンド】を本製品の左側面に【縦置き スタンド取付ネジ】で取り付けます。

この設置の際も、換気のための適切な空間が本製品とその周りの環境との間にできるようにし ます。

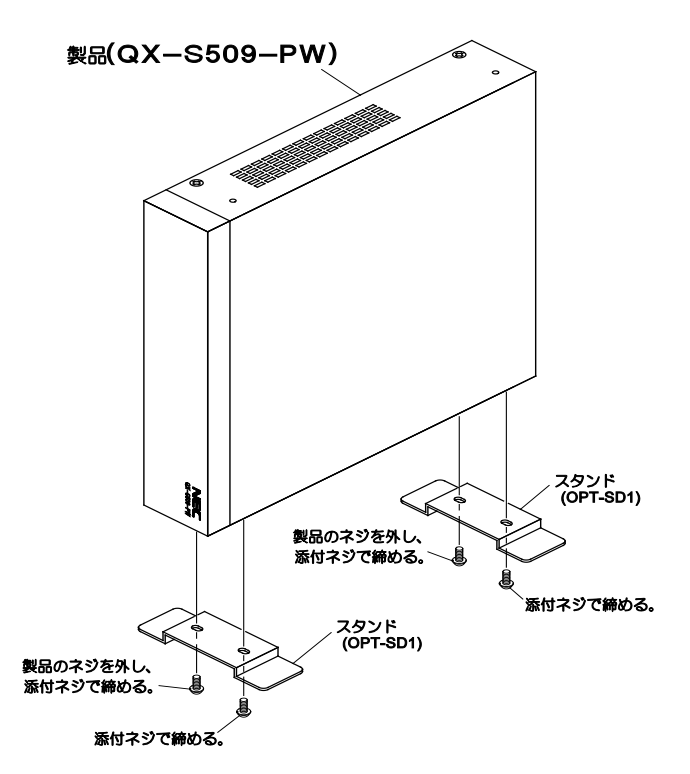

**図3-2** QX-S500 シリーズ Ethernet PoE スイッチの設置 (縦置き時)

(イメージ図は QX-S509-PW です)

#### メモ**:**

詳細につきまして別売している取付金具(縦置きスタンド) OPT-SD1 のオプション取 扱説明書をご参考ください。

## <span id="page-30-0"></span>**3.2** 電源コードおよび接地線の接続

### <span id="page-30-1"></span>**3.2.1** AC 電源および電源コード

#### **I. AC** 電源

定格電圧:100V A.C.; 50/60Hz

最大許容差:90~110V A.C.;50/60Hz

図 3-3 AC 電源を参照してください。

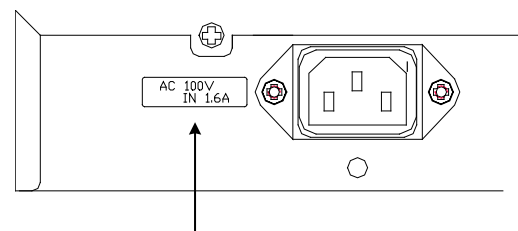

電源入力

**図3-3 スイッチ電源ソケット (AC 電源)の一部** 

#### メモ**:**

AC シャーシのパネル上には電源スイッチがありません。

#### **II. AC** 電源コードの接続

ステップ1:スイッチと同梱の電源コードの一方の端をスイッチシャーシのリアパネル の電源ソケットに接続し、もう一方の端を AC 電源ソケットに接続してください。

ステップ2:スイッチのフロントパネルのパワーインジケータが点灯しているかどうか 確認してください。点灯している場合、電源コードが接続されていることを示します。

# 注意**:**

スイッチに電源を投入する前に、まず初めに接地線を接続しておいてください。

# 警告**:**

電源コードは、必ず添付品の接地付き三端子電源コードを使用してください。またコ ンセントは、接地極が正しく接地されたコンセントを使用してください。接地が正し く行われていない状態で運転した場合、作業者が感電する恐れがあります。また、機 器の故障の原因となります。

# <span id="page-31-0"></span>**3.3** コンソールケーブルの接続

### <span id="page-31-1"></span>**3.3.1** コンソールケーブル

本製品を VT-100 互換ターミナルあるいは通常のターミナルエミュレータプログラム(例: Windows オペレーティングシステム付属のターミナルプログラム)を実行している PC にコンソ ールケーブルを用いて接続することで、ローカルコンソールを使用することができます。

ターミナルとの接続には RS-232C クロスケーブルが必要です。

・本製品側のケーブルコネクタ形状:D-sub9 ピン(オス)

ターミナルのパラメータには以下の設定が必要です。

- ・ VT-100/ANSI コンパチブル
- ・ スピード : 9,600 baud
- ・ データ長 : 8 bits
- ・ パリティ : なし
- ・ ストップビット: 1bit
- ・ フロー制御 : なし

本製品のコンソールポートのピン仕様を図 3-4 に示します。コンソールポートは DTE 仕様(オ ス)の DB-9 コネクタになっています。

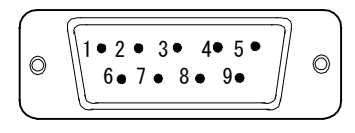

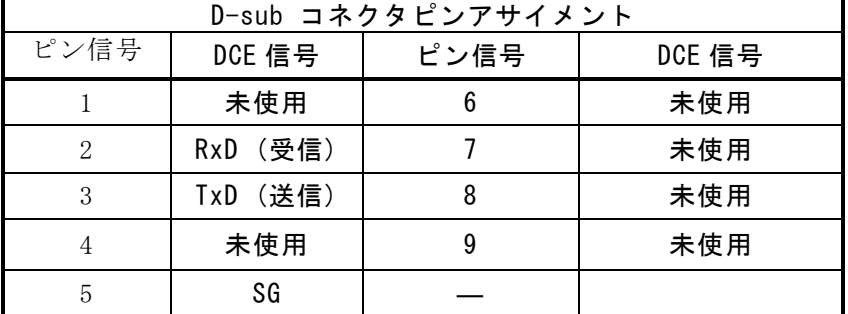

図**3-4** コンソールポート

| QX-S500 シリーズ側  |    | パラメータ設定用端末     |
|----------------|----|----------------|
| コネクタ           |    | コネクタ           |
| 9ピンD-SUB(メス)   | 接続 | 9ピンD-SUB(メス)   |
| ピン番号           |    | ピン番号           |
| 1              |    | $\mathbf{1}$   |
| $\overline{2}$ |    | $\overline{2}$ |
| $\mathfrak{S}$ |    | $\mathbf{3}$   |
| $\overline{4}$ |    | $\overline{4}$ |
| 5              |    | 5              |
| $\,6\,$        |    | 6              |
| $\overline{7}$ |    | $\overline{7}$ |
| 8              |    | 8              |

表**3-1** RS232C ケーブル接続結線例(9 ピン-9 ピン D-SUB の場合)

### <span id="page-32-0"></span>**3.3.2** コンソールケーブルの接続

設定端末でスイッチを設定する際には、コンソールケーブルを以下のように接続して ください。

ステップ 1:コンソールケーブルの DB-9 コネクタを、スイッチを設定する PC または 端末のシリアルポートに接続してください。

ステップ 2:コンソールケーブルの DB-9 コネクタをスイッチのコンソールポートに接 続してください。

# <span id="page-33-0"></span>**4**章起動と設定

# <span id="page-33-1"></span>**4.1** 設定環境のセットアップ

設置環境を作成します(図 [4-1](#page-33-4)を参照)。

 QX-S500 シリーズ Ethernet PoE スイッチのコンソールポートを、コンソールケ ーブルを使って端末(この場合 PC)をスイッチのコンソールポートに接続して ください。

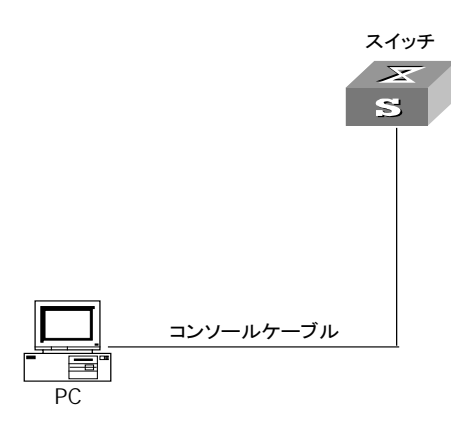

図**4-1** ローカル端末の設定環境のセットアップ

# <span id="page-33-4"></span><span id="page-33-2"></span>**4.2** コンソールケーブルの接続

ステップ 1:コンソールケーブルの DB-9 メスコネクタを、スイッチを設定する PC ま たは端末のシリアルインタフェースに接続してください。ステップ 2:コンソールケー ブルの DB-9 メスコネクタをスイッチのコンソールに接続してください。

# <span id="page-33-3"></span>**4.3** 端末のパラメータの設定

ステップ 1:PC を起動し、Windows 9X/NT/2000/XP の Hyper Terminal などの端末エミ ュレーションプログラムを実行してください。

ステップ 2: (Windows98 の Hyper Terminal パラメータ設定を例として) 端末のパラ メータを設定してください。

パラメータの要件 :

喝

ボーレートを 9600 に、データビットを 8 に、パリティチェックはなしに、ストップ ビットは 1 に、フロー制御はなしに、そして端末エミュレーションは VT100 に設定し てください。手順は以下の通りです。

1) [Start/Program/Accessories/Communications/Hyper Terminal] をクリックし

Hyper Terminal ウィンドウを開き、そこで新しい接続を行うため Wypertrail アイコ ンをクリックしてください。図 [4-2](#page-34-0)に示す[接続の設定]ウィンドウが表示されます。

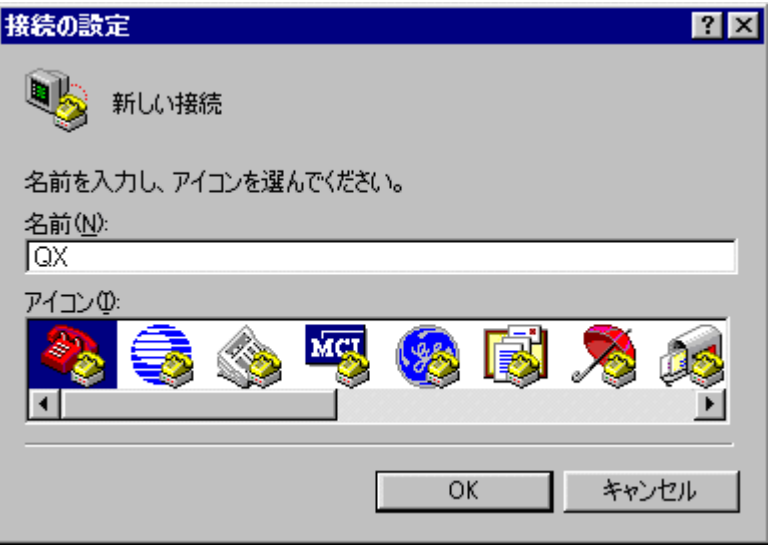

図**4-2** HyperTerminal の[接続の設定]ウィンドウ

<span id="page-34-0"></span>2) [接続の設定]ウィンドウの[名前(N)] に新しい接続の名前を入力し、**<OK>**をクリ ックしてください。図 [4-3](#page-34-1)に示す[接続の設定]ウィンドウが表示されます。[接続 方法(N)]から使用するシリアルポートを選択してください。

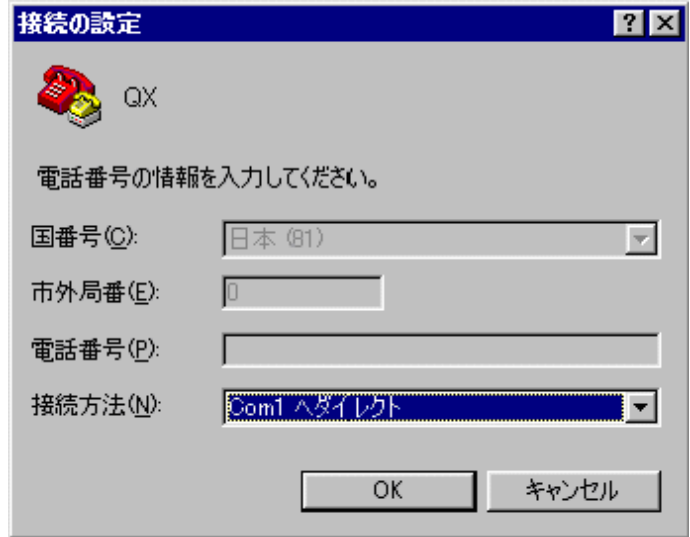

<span id="page-34-1"></span>図**4-3** HyperTerminal 接続で使用されるシリアルポートの設定

3) シリアルポートを選択した後、**<OK>**をクリックしてください。図 [4-4](#page-35-0)に示すよ うに 2)で選択したウィンドウが表示されます。 [ビット/秒(B)] (ボーレート) を 9600 に、 [データビット(D)] を 8 に、 [パリティ(P)] (パリティチェック)な しに、[ストップビット(S)] を 1 に、[フロー制御(F)] をなしに設定してください。

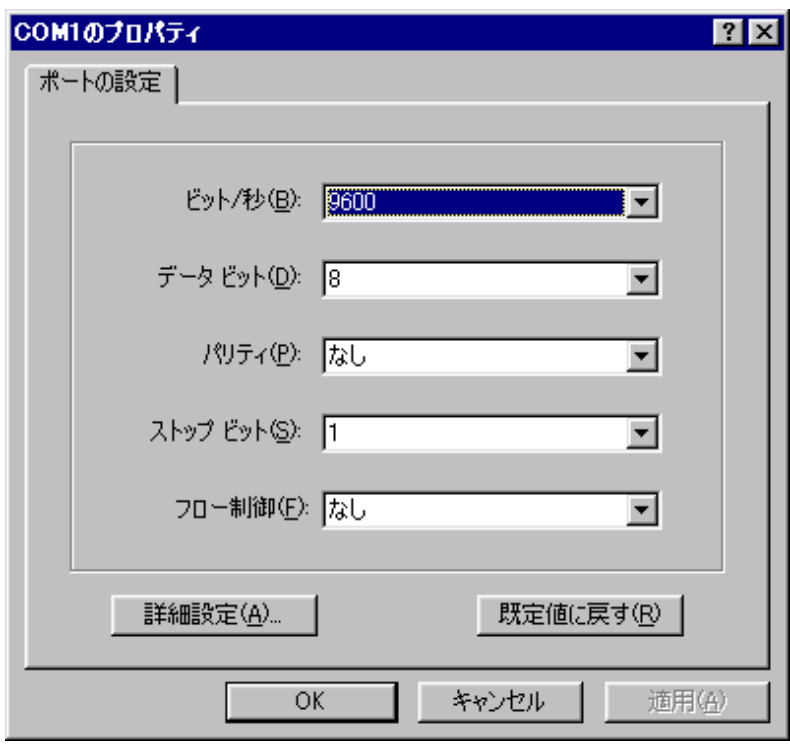

<span id="page-35-0"></span>図**4-4** シリアルインタフェースのパラメータ設定

4) シリアルインタフェースのパラメータを設定したら、**<OK>**をクリックしてくだ さい。図 [4-5](#page-36-0)に示す [ハイパーターミナル] ウィンドウが表示されます。

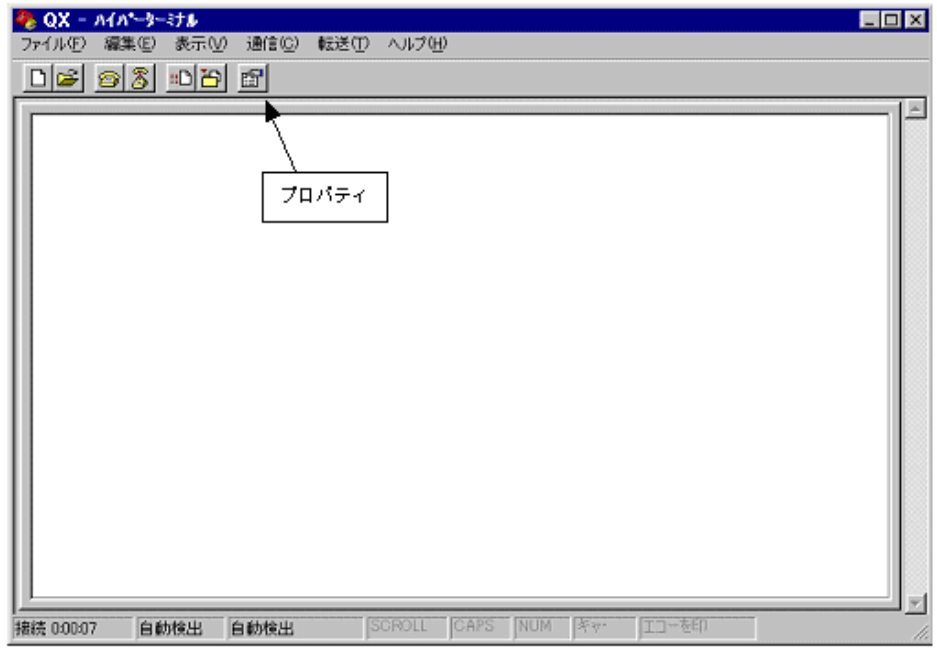

<span id="page-36-0"></span>図**4-5** [ハイパーターミナル] ウィンドウ

[ハイパーターミナル]ウィンドウで[プロパティ]を選択し図 [4-6](#page-37-2)に示す[プロパティ]ウ ィンドウを開いてください。[設定]タブをクリックし、エミュレーション端末として[エ ミュレーション(E)]で VT100 を選択してください。設定が終了したら、**<OK>**をクリ ックしてください。

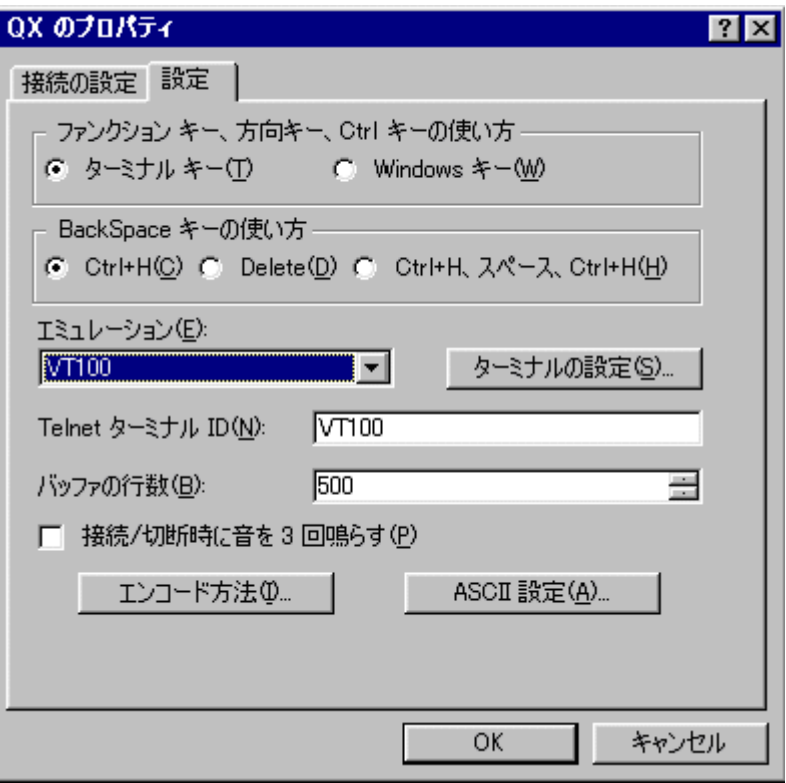

図**4-6** [プロパティ]ウィンドウ

# <span id="page-37-2"></span><span id="page-37-0"></span>**4.4 QX-S500**シリーズ**Ethernet PoE**スイッチの起動

### <span id="page-37-1"></span>**4.4.1** スイッチの電源投入前の確認

QX-S500 シリーズ Ethernet POE スイッチの電源投入前に、以下のことを確認してく ださい。

- 電源コードおよび接地線が正しく接続されている。
- 電圧がスイッチの要求する電圧と合っている。
- コンソールケーブルが正しく接続されている。また、設定用のPCあるいは端末 が起動されており、パラメータの設定が完了している。スイッチの電源投入

### **I.** 起動インタフェース

QX-S500 シリーズ Ethernet PoE スイッチの電源投入後、まず自己診断プログラムが 実行されます。その際に表示されるメッセージのサンプルを以下に示します。

NEC QX-S517T-PW BOOT Ver1.1.1 Press <Ctrl+B> to enter Boot Menu ... 0 (1) Auto-booting ...

Starting ...

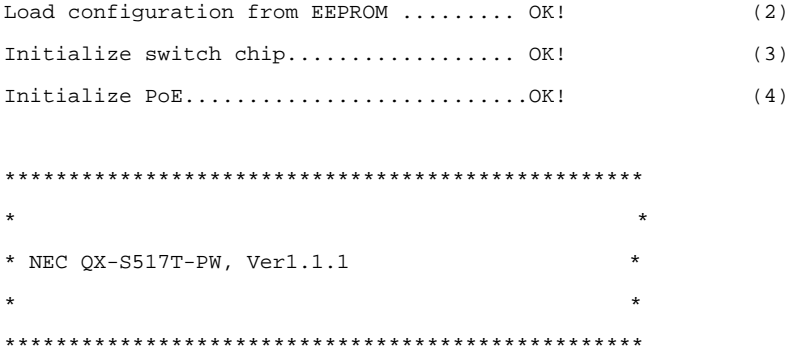

Please Press ENTER.

(2)から(4)までの行は、システムの自己診断の結果です。

(1)行は、BOOT メニューに遷移するかどうかの確認です。5 秒間の選択時間が与えら れます。

- 5秒以内に<Ctrl+B>を押下すると、プログラムは BOOT メニューに入ります。こ れについての説明は、6.1 項を参照してください。
- 5 秒間何も操作をしなかった場合、または<Ctrl+B>以外のキーを押下した場合、 命令待ちのタイムプロンプトが 0 になると、システムは自動起動状態に遷移しま す。

```
Auto-booting...
Starting ...
```
Please Press ENTER.

**<Enter>** を押下してください。以下の情報が表示されます。

<QX-S517T-PW>

これでスイッチの設定が可能になります。

### メモ**:**

QX シリーズのスイッチはいろいろなコマンドモードを提供しています。設定コマンド およびコマンドラインインタフェースに関する説明は、『QX-S500 シリーズ Ethernet PoE スイッチコマンドマニュアル』を参照してください。

# <span id="page-40-0"></span>**5**章ソフトウェアのアップグレード

# <span id="page-40-1"></span>**5.1** アップグレード方法の紹介

この章では QX-S500 シリーズ Ethernet PoE スイッチのソフトウェアのローカルでの ソフトウェアアップグレードの方法を説明します。

ローカルでのアップグレードでは以下のものが使えます。

**• Xmodem (コンソールポート経由)** 

## <span id="page-40-2"></span>**5.2** ローカルでのソフトウェアアップグレード

端末(PC)がスイッチに直接接続されている場合、ソフトウェアをローカルでアップ グレードできます。

ソフトウェアのアップグレードを始める前に、端末がスイッチに正しく接続されてい ることを確認してください。

### <span id="page-40-3"></span>**5.2.1** BOOT メニュー

QX-S500 シリーズ Ethernet PoE スイッチの電源投入後、まず自己診断プログラムが 実行されます。その際に表示されるメッセージのサンプルを以下に示します。

NEC QX-S517T-PW BOOT Ver1.1.1 Press <Ctrl+B> to enter Boot Menu ... 5

すぐに <Ctrl+B> を押下してください。以下のプロンプトが表示されます。 Password :

### メモ**:**

BOOT メニューに入るには、画面に「Press Ctrl-B to enter Boot Menu…」が表示されてから 5 秒以内に <Ctrl+B> を押下してください。5 秒以内に <Ctrl+B> を押下しなければ、プロ グラムの解凍が開始されます。解凍プログラム開始後に BOOT メニューにアクセスす る場合、スイッチをリブートする必要があります。

ブート ROM パスワード("QxAdmin")を入力してください。正しくパスワードを入力 後、システムは BOOT メニューに入ります。以下のように表示されます。

<<< BOOT MENU >>>

- 1. Download firmware to flash.
- 2. Delete firmware from flash.
- 0. Reboot.

Enter your choice(0-2):

### <span id="page-41-0"></span>**5.2.2** Xmodem によるコンソールポートからのソフトウェアアップグレード

ステップ 1:BOOT メニューで<1>を選択してください。<Enter>を押してください。 ダウンロードプログラムメニューが表示されます。

- 1. Set XMODEM protocol parameter.
- 0. Return to boot menu.

Enter your choice(0-1):1

ステップ 2:ダウンロードプログラムメニューで<1>を選択してください。Xmodem プログラムを選択してください。<Enter>を押してください。以下のようなメニュ ーが表示されます。

- 1. 9600.
- 2. 19200.
- 3. 38400.
- 4. 57600.
- 0. Return.

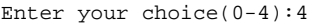

ステップ 3:実際の用件に基づいて、適切なダウンロード速度を選択してください。 例えば、ダウンロード速度そして 57600bps を選択する場合、<4>を入力します。次 に<Eneter>を押してください。端末に以下の情報が表示されます。

Are you sure to download file to flash? Yes or No (Y/N)

ステップ 4:ファイルのダウンロードを開始する場合は<Y>を、ダウンロードメニュ ーに戻る場合は<N>を入力してください。例えば、<Y>を入力すると、端末に以下 の情報が表示されます。

Download baudrate is 57600 bps. Please change the terminal's baudrate to 157600bps, and select XMODEM protocol. Press enter key ready.

ステップ 5:上記のプロンプトにしたがって、ボーレートがソフトウェアのダウンロ ード速度と同じになるように、設定端末のボーレート設定を変更してください。端末 を切断し、設定端末でのボーレート設定が完了したら、再び接続します。<Enter> を押し、ダウンロードを開始してください。端末に以下の情報が表示されます。

```
Now please start transfer file with XMODEM protocol.
If you want to exit, Press <Ctrl+X> <Ctrl+X>
Waiting ... CCCCC
```
#### メモ**:**

端末のボーレートを変更後、新しい設定を有効にするためには、端末エミュレーショ ンプログラムを一度切断し、再接続する必要があります。

ステップ 6:端末ウィンドウから[転送(T)]を選択してください。[ファイルの送信 (S)] ダイアログボックスが表示されます。ダイアログボックス内の<参照(B) > をクリックし [ファイル名 (N)] にダウンロードするソフトウェアを選択してくださ い。次にダウンロード用のプロトコル名を[プロトコル(P)]で Xmodem に変更して ください。

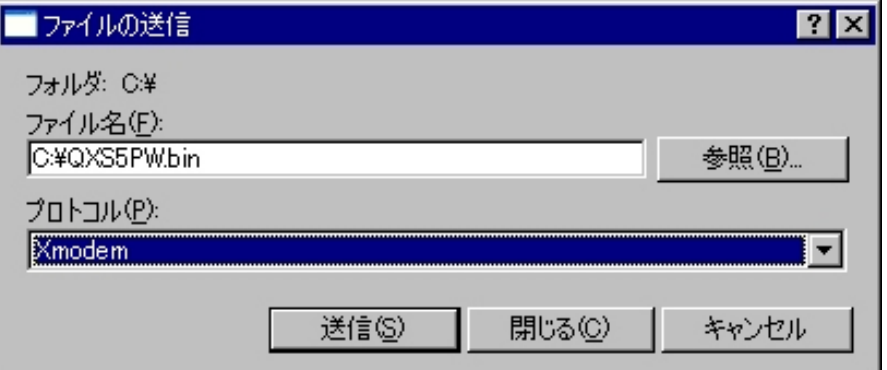

図**5-1** [ファイルの送信]ダイアログボックス

ステップ 7**:<**送信**(S)>**をクリックしてください。図 5-2 に示すような[Xmodem ファイ ル送信]ウィンドウが表示されます。

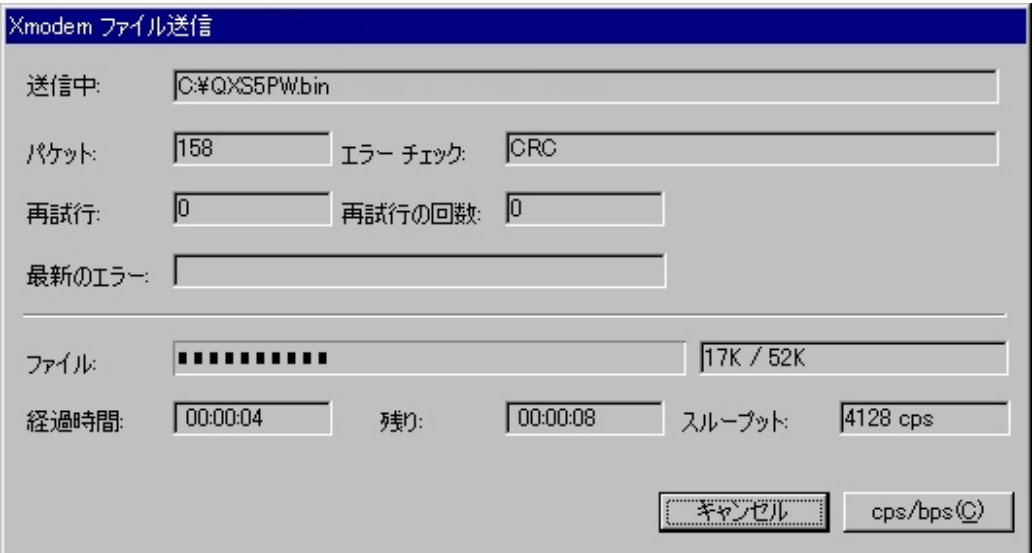

図**5-2** [Xmodem ファイル送信]ウィンドウ

ステップ8:プログラムのダウンロード完了後、以下のメッセージが表示されます。

Waiting ... CC

Downloading ... done!

Please change the terminal's baudrate back to 9600 bps.

Press enter key when ready.

ステップ 9:上記の指示に従って、設定端末でセットされたボーレートを 9600bps に 変更してください。設定端末でのボーレート設定が完了したら、<Enter>を押して してください。

ステップ 10:再び BOOT メニューが表示されますので、0 を入力してスイッチを再起 動してください。

# <span id="page-44-0"></span>**6**章トラブルシューティング

## <span id="page-44-1"></span>**6.1** ダウンロード障害の対処

ダウンロードが失敗した場合は、元のバージョンがシステムに残ります。

この場合は、正しい物理ポートにきちんと接続されていることを確認してください。 正しく接続されていない場合は、正しく接続し直してロードの手順をやり直してくだ さい。

物理ポートの接続に問題がない場合は、端末に表示されているロード手順の入力エラ ーに関するメッセージを確認してください。

Xmodem を使用している場合、ソフトウェアをロードした後ボーレートが 9600 bps 以外に設定されている場合、9600 bps に再設定したか確認してください。

### <span id="page-44-2"></span>**6.2** 電源系統の障害

フロントパネル上のパワーインジケータを調べることにより、QX-S500 シリーズ Ethernet POE スイッチの電源系統が障害を起こしたかどうかを確認することができ ます。パワーインジケータはシステムが正常な間は常に点灯しています。インジケー タが滅灯した場合、以下のことを確認してください。

- スイッチの電源コードが正しく接続されているかどうか
- スイッチの電源入力がスイッチのラベルに表示された要件に合っているかどう か

## <span id="page-44-3"></span>**6.3** 設定システムの障害

スイッチの電源投入後システムが正常な場合、設定端末に起動情報が表示されます。 設定システムに障害があると、設定端末の画面表示がない、あるいは表示された文字 が判読不能になります。

#### **I.** 端末表示がない場合のトラブルシューティング

設定端末の電源投入後何も情報が出力されない場合には、以下のことを確認してくだ さい。

- 電源供給が正常かどうか
- コンソールケーブルが正しく接続されているかどうか

上記の項目を確認しても何も問題が発見できない場合は、原因はコンソールケーブル かまたは端末(HyperTerminal など)のパラメータの設定にある可能性があります。 コンソールケーブル、または端末(HyperTerminal など)のパラメータ設定を確認し てください。

### **II.** 端末表示が判読不能な場合のトラブルシューティング

設定端末の表示が判読不能な場合、原因は端末(HyperTerminal など)のパラメータ 設定エラーにある可能性があります。

端末(HyperTerminal など)のパラメータ設定を確認してください。ボーレートを 9600 に、データビットを 8 に、パリティチェックはなしに、ストップビットは 1 に、そし てフロー制御はなしに設定してください。端末エミュレーションとして VT100 を選択 する必要があります。

### <span id="page-45-0"></span>**6.4** ファンの障害

FAN ALARM LED が点灯していれば、ファンに関係する配線の異常、またはファンそ のものの異常が考えられます。カバーをあけることなく、お買い求めの販売店にお問 い合わせください。

### <span id="page-45-1"></span>**6.5** リモート電源供給の障害

QX-S500シリーズ Ethernet PoEスイッチが受電側の PD(Powered Device)設備に対し てリモート電源供給を行うとき、PD 設備側が正常に給電されない場合、以下のこと を確認してください。

#### **I. S500** シリーズ **Ethernet PoE** スイッチのトラブルシューティング

- 1) モジュラープラグ(RJ-45)の接続に異常がないかどうか確認してください。
- 2) コマンドラインで確認してください。
	- ・給電の Status は Enable になっているかを確認してください。 端末の給電クラスと合致しているかを確認してください。
	- ・各ポートの給電状態が underload/overload/management になっていないことを 確認してください。
	- ・ リモート電源供給に提供できる総電力量を超えた場合、リモート給電の上限 に達し、それ以上の PD 設備に対する電源供給を行うことはできません。こ の場合、リモートの PD設備は外部電源にて電源供給を行う必要があります。

### **II.** 接続ケーブルのトラブルシューティング

1) Ethernet ツイスト・ペア・ケーブルの接続状態

QX-S500 シリーズ Ethernet PoE スイッチと受電側の PD 設備とを接続する Ethernet ツイスト・ペア・ケーブルが正しく接続されているか、ケーブルに破損はないかを確 認してください。

2) Ethernet ツイスト・ペア・ケーブルの長さ

QX-S500 シリーズ Ethernet PoE スイッチのリモート電源供給の最長距離は 100m で す。もし、S500 シリーズと受電側の PD 設備を接続する Ethernet ツイスト・ペア・ ケーブルの長さが 100m を超えた場合、受電側 PD 設備に対する電源供給は正常に行 われません。この場合、リモートの PD 設備は外部電源にて電源供給を行う必要があ ります。

### **III.** 受電側 **PD** 設備のトラブルシューティング

1) 受電側 PD 設備の必要電力

QX-S500 シリーズ Ethernet PoE スイッチの Ethernet ポート 1 つあたりの最大供給電 力は 15.4W です。受電側 PD 設備の必要電力が 15.4W を超える場合、PD 設備は電源 供給が受けられません。この場合、リモートの PD 設備は外部電源にて電源供給を行 う必要があります。

2) 受電側 PD 設備の状態

受電側 PD 設備の受電モジュールが正常に作動しているか確認してください。

外部電源にて電源供給を行った場合に正常に動作するかを確認してください。